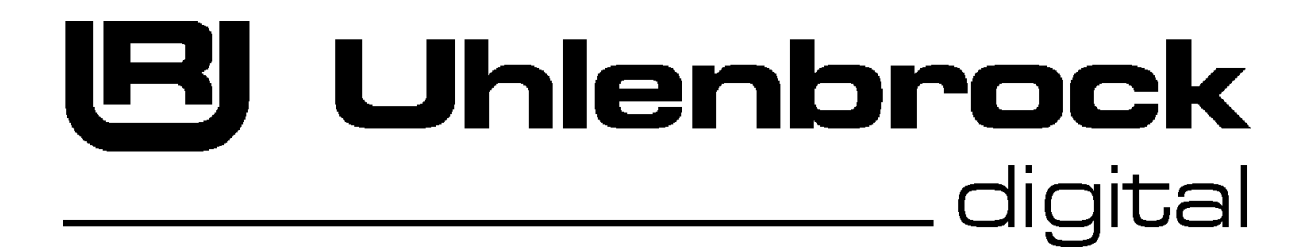

**Technische Beschreibung**

# **Track-Control**

Uhlenbrock Elektronik GmbH Mercatorstraße 6 46244 Bottrop E-Mail: info@uhlenbrock.de Web: www.uhlenbrock.de

# Track-Control

# **1. Allgemeine Funktionen**

# **1.1 LocoNet Programmierung**

Alle Module sind Uhlenbrock LocoNet Module und können nach diesem Standard konfiguriert werden. Die hierzu notwendigen LocoNet-Befehle können dem Dokument zur LocoNet Programmierung entnommen werden.

Alle Module erhalten eine Device ID, die der Artikelnummer / 10 entspricht. Diese Device ID wird auf LocoNet Ebene für alle LocoNet Messages im Rahmen der Modulprogrammierung verwendet. Soll das Modul mit der Intellibox (oder IB\_Control ab Softw.Vers. 1.55 bzw. Piko PowerBox) programmiert werden, so muss im Programmiermenü die Art.Nr. (5-stellig) als Device ID eingesetzt werden. Dagegen muss beim TwinCenter die 4-stellige Device ID (Artikelnummer / 10) direkt im Programmiermenü benutzt werden.

Jeweils 8 LNCV's der Module können zwar mit der Intellibox (SRC=01) gelesen, werden, können aber nur per PC (SRC=08) beschrieben werden.

#### **1.2 Tastensperre und Helligkeitssteuerung**

Alle Module, unabhängig von ihrer jeweiligen Funktion, haben eine Tastensperre und die Helligkeit der LED's kann eingestellt werden.

Die Tastensperre wird über die Mag.Art.Adr. 2000 ein- und ausgeschaltet. Steht die Mag.Art.Adr. 2000 in Stellung "rot", so sind die Tasten eines jeden Moduls gesperrt. In der Stellung "grün" sind die Tasten aktiv. Der Status dieser Mag.Art.Adr. wird beim Modulstart in der Zentrale abgefragt und die Tastensperre wird entsprechend der Stellung dieser Mag.Art.Adr. eingestellt.

Achtung: Wird das Pult gestartet und der Mag.Art. 2000 steht auf "rot" so arbeitet keine Pulttaste!

Die Tastensperre kann in jedem Modul über die Modul-Konfiguration (LNCV 3) Bit1 einbzw. ausgeschaltet werden.

Es gilt: Bit1=1 Tastensperre über Mag.Art. 2000 verfügbar Bit1=0 Tastensperre nicht verfügbar

Die Helligkeitssteuerung der Pult-LED's geschieht über die Mag.Art. mit den Adressen 1998 und 1999. Hierbei gilt:

1999 rot  $=$  max. Helligkeit

1999 grün = mittlere Helligkeit

1998 grün = minimale Helligkeit

Die Helligkeit der LED's beim Starten des Pults wird über die LNCV 2 voreingestellt. Beim Starten werden die Mag.-Art. 1998 und 1999 nicht abgefragt und die Helligkeit nicht darauf angepasst.

Die Helligkeitssteuerung kann in jedem Modul über die Modul-Konfiguration (LNCV 3) Bit0 ein- bzw. ausgeschaltet werden.

Es gilt: Bit0=1 Helligkeitsteuerung über Mag.Art. 1998/1999 verfügbar

Bit0=0 Helligkeitsteuerung nicht verfügbar, Helligkeit entsp. immer LNCV 2

#### **1.2 Direkte Modulsteuerung**

Alle Module unabhängig von ihrer jeweiligen Funktion können mit Hilfe von einer einheitlichen LocoNet Message direkt angesteuert werden. D.h. per LocoNet Message können alle LED's ein-/ausgeschaltet werden und jedes Modul meldet spontan eine Änderung seines Tastenzustands. Dieser *"Direktmodus"* muss per Konfiguration eingeschaltet werden. Ist das Modul im Direktmodus so werden alle anderen modulspezifischen Funktionen unterdrückt. Dies dient einerseits zum Testen der Module nach der Produktion, kann aber auch für Anwendungen benutzt werden, bei denen die Pultlogik auf einem Computer oder anderweitig erzeugt wird und die Modul selbst nur der Ein-/Ausgabe dienen.

```
LED-Ansteuerung 1 : 
 [ED] [0F] [08] [05] [00] [20] [PXCT1] [D1] [D2] [D3] [D4] [D5] [D6] [D7] [CHK] 
     Mit: [D1] = F4h[D2] = 1Ah [D3] = LowByte Moduladresse (LNCV 0) 
              [D4] = HighByte Moduladresse (LNCV 0) 
             [D5] = LED 7.0 (Bitx=0 Led aus, Bitx=1 Led an)
             [D6] = LED 15..8[D7] = FF[PXCT1] = [0, D7.7, D6.7, D5.7, D4.7, D3.7, D2.7, D1.7] (jeweils Bit7 von D1..D7 bei der Übertragung auf LN) 
              [CHK] = Checkbyte gemäß LocoNet Konvention 
LED-Ansteuerung 2 : 
 [ED] [0F] [08] [05] [00] [20] [PXCT1] [D1] [D2] [D3] [D4] [D5] [D6] [D7] [CHK] 
     Mit: [D1] = F4h[D2] = 1Ah [D3] = LowByte Moduladresse (LNCV 0) 
              [D4] = HighByte Moduladresse (LNCV 0) 
             [D5] = LED 24..16 (Bitx=0 Led aus, Bitx=1 Led an)
             [D6] = LED 31..25[D7] = FE[PXCT1] = [0, D7.7, D6.7, D5.7, D4.7, D3.7, D2.7, D1.7] (jeweils Bit7 von D1..D7 bei der Übertragung auf LN) 
              [CHK] = Checkbyte gemäß LocoNet Konvention 
Ausgabe bei Tastenänderung: 
 [E5] [0F] [05] [08] [00] [1F] [PXCT1] [D1] [D2] [D3] [D4] [D5] [D6] [D7] [CHK] 
     Mit: [D1] = F4h[D2] = 1Ah [D3] = LowByte Moduladresse (LNCV 0) 
              [D4] = HighByte Moduladresse (LNCV 0) 
              [D5] = Taste (Bit0=0 Taste offen, Bit0=1 Taste betätigt) 
             [D6] = 0[D7] = FFh [PXCT1], [CHK] s.o.
```
Diese Messages entsprechen den Messages die zur LocoNet-Programmierung verwendet werden, unterscheiden sich jedoch dadurch, das als Source (EDh) bzw. Destination (E5h) die Kennung 08h (PC) verwendet wird und dass das Datenbyte D7 den Wert FEh oder FFh hat. Als Modul ID wird in **allen** Modulen die 6900 (1AF4h) verwendet.

Unter Verwendung dieser ID (6900) und der Source- (EDh) bzw. Destination- (E5h) Kennung 08h (PC) können **alle** Module auch programmiert werden. Es muss jedoch hierbei darauf geachtet werden, dass bei "device cfg read" und "device cfg write" das Datenbyte D7 entgegen der Beschreibung der *normalen* LocoNet-Programmierung den

Wert 0 hat. (In der Beschreibung der LocoNet-Programmierung ist D7 mit not used gekennzeichnet und damit unbestimmt.)

#### **2. Das Weichenmodul 69220**

**Achtung:** LNCV's von Funktionen, die das jeweilige Modul nicht besitzt, müssen für einen störungsfreien Betrieb den Wert 0 haben. Wird die gleiche Mag. Art.- oder eine Rückmeldeadresse für verschiedene Funktionen benutzt, kann u. U. eine Funktion nicht ausgeführt werden, wenn nicht speziell hierauf hingewiesen wird.

#### **2.1 Die Weichensteuerung**

Jedes Weichenmodul verfügt über einen Taster zur Weichensteuerungen Die Magnetartikeladressen der bis zu zwei Weichenantriebe sind unter LNCV 11 bzw. LNCV 12 einzustellen.

Die Weichenausleuchtung zeigt immer die aktuelle Weichenstellung an. In gelb, falls der Weichengleisabschnitt "frei" ist und in rot, falls er "besetzt" ist. Die Rückmeldeadresse für die Weiche ist unter LNCV 13 zu programmieren.

Alle Stellungen der Weiche oder Kreuzung werden über den Modultaster geschaltet. Wird die Taste auf dem Weichenmodul betätigt so wird die nächste Weichenstellung eingestellt und der entsprechende Einschaltbefehl vom Modul gesendet, damit der Weichenantrieb eingeschaltet wird. Wird die Taste losgelassen, so sendet das Modul den entsprechenden Ausschaltbefehl, um den Weichenmotor auszuschalten. Per Tastendruck werden so alle möglichen Weichen-/Kreuzungsstellungen hintereinander durchgeschaltet. Bei Weichen 2 verschiedene Stellungen, bei EKW's drei Stellungen, bei DKW's und Dreiwegweichen vier Stellungen.

Ist die Weiche als "belegt" gemeldet, so kann das Modul so konfiguriert werden, dass die Weiche nicht verstellt werden kann. Hierzu muss das Bit4 aus LNCV 13 den Wert 1 erhalten.

Soll beim Weichenumlauf das Weichensymbol blinken, das die Richtung anzeigt, in die die Weiche verstellt wird, so muss das Bit5 aus LNCV 13 den Wert 1 erhalten. Blinkrate und –zeit sind fest eingestellt, werden vom Modul erzeugt und können von außen nicht beeinflusst werden. Kommt ein Weichenkommando von LocoNet und die Weiche hat bereits die richtige Stellung blinkt die Anzeige nicht.

Jedes Elektronikmodul kann mit verschiedenen Stelltischfeldern kombiniert werden. Die Ausgabe der Weichenstellung (rt/grn) bezogen auf das Symbol des Stelltischfeldes ist damit nicht immer gleich. Eine Anpassung findet über LNCV15 statt. Es gilt:

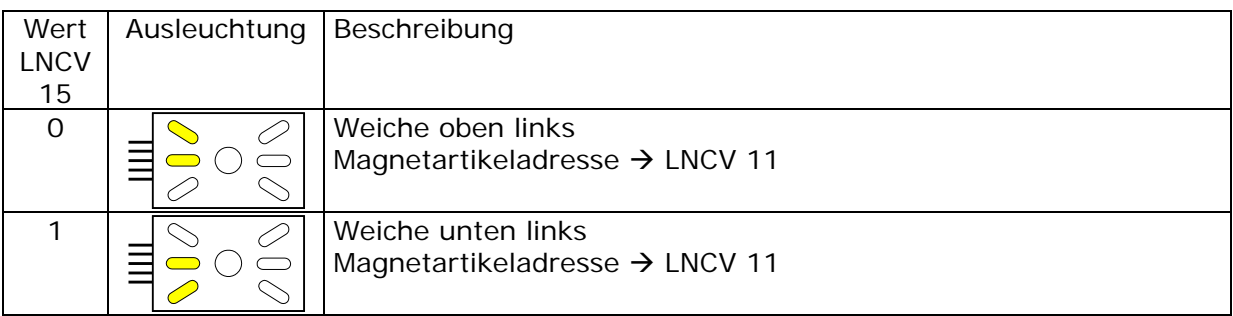

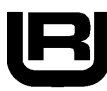

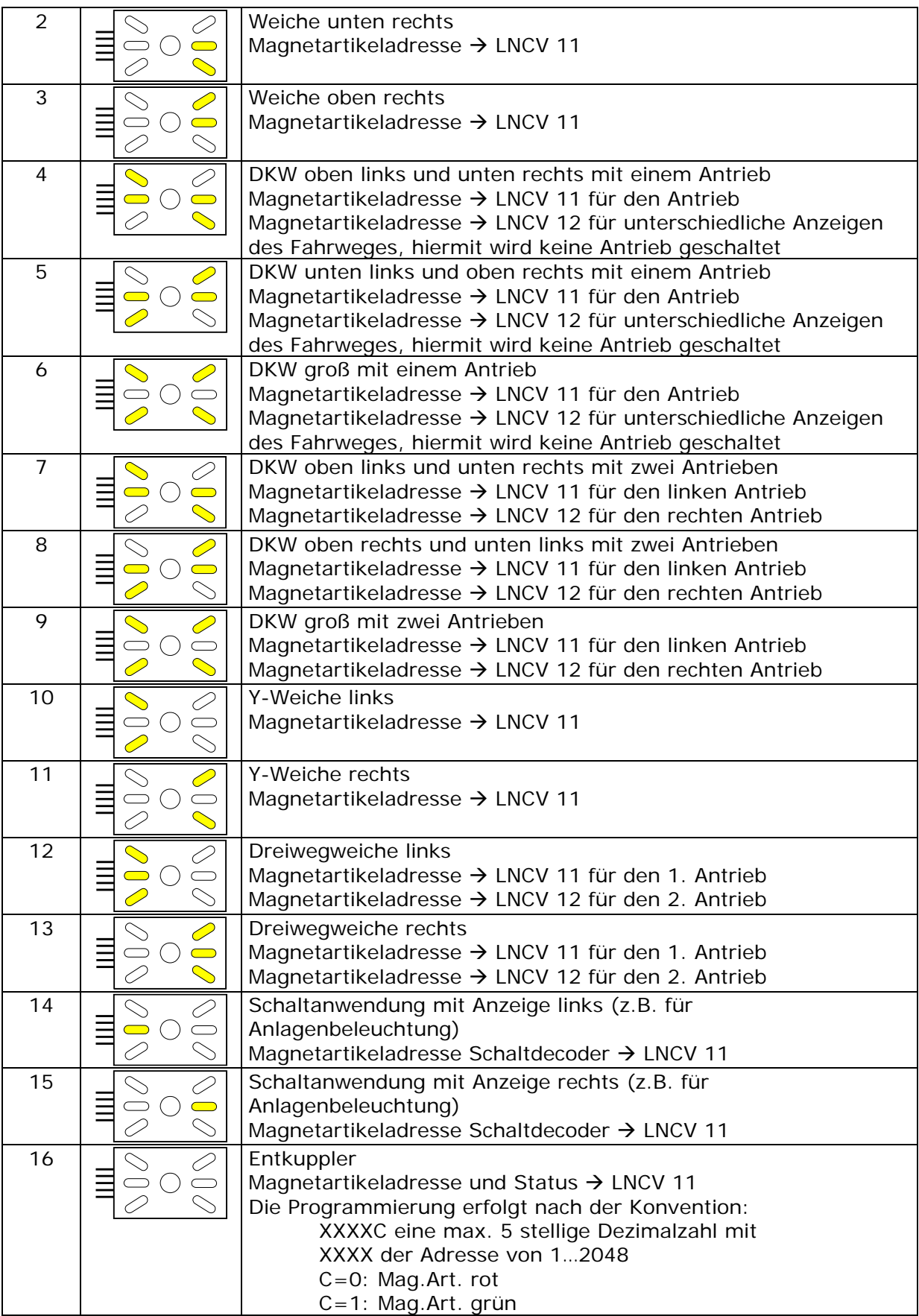

Mit Bit0 der LNCV 14 kann die Ausgabe der Weichenstellung (rt/grn) gegenüber der Anzeige für dem Weichenantrieb 1 gemäß LNCV 11 getauscht werden. Entsprechendes gilt für den Weichenantrieb 2 gemäß LNCV 12 und Bit1 aus LNCV 14.

Die Betriebsarten 7,8,9 gemäß LNCV 15 entsprechen doppelten Kreuzungsweichen mit zwei Antrieben. Über die LNCV 14 Bit2 und Bit3 können diese Betriebsarten für einfache Kreuzungsweichen genutzt werden. Es können hiermit die Stellungen EKW1 = W1g/W2r bzw. EKW2 W1r/W2g jeweils unterdrückt werden.

Über die Magnetartikeladresse in LNCV40 (Tastensperre) kann die Weichentaste gesperrt werden. Wird dieser Magnetartikel im Betrieb auf rot geschaltet, so kann man die Weiche nicht mehr verstellen. Die Stellung des Magnetartikels wird bei Modulstart nicht abgefragt, damit können nach dem Start die Tasten bedient werden, unabhängig von der Stellung diese Magnetartikels.

#### *Programmierung:*

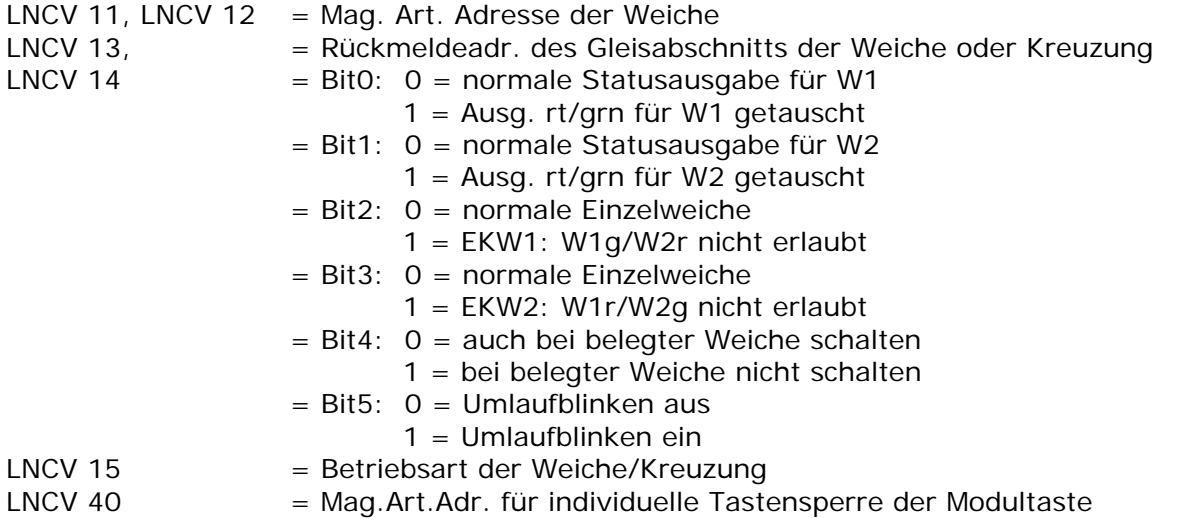

#### **2.2 Die Fahrwegsausleuchtung**

Jedes Weichen- oder Signal-Modul enthält 2 Ausgänge bzw. das Signalmodul zusätzlich 2 LED's für eine gelb/rote Fahrwegsausleuchtung. Die gelbe LED wird über eine Mag.Art.Adr. mit grün eingeschaltet und mit rot ausgeschalten. Der Wechsel zwischen der Anzeige dunkel/rot oder gelb/rot geschieht über eine Rückmeldung frei=dunkel/gelb bzw. belegt=rot.

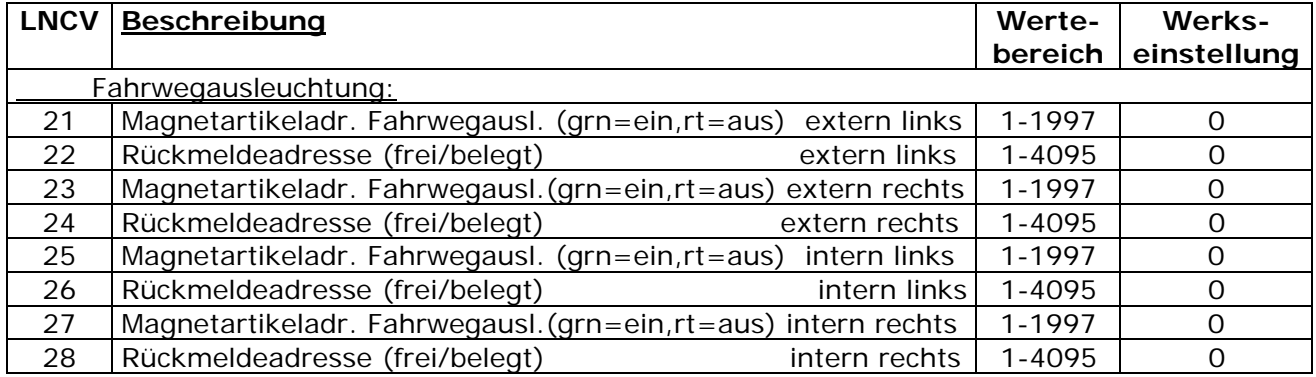

*Programmierung und Belegung:*

**Hinweis:** Ausgänge oder Ausleuchtungen (gelb/rot), die nicht benutzt werden sollen, müssen in den jeweiligen LNCV's die Werte 0 enthalten.

**Hinweis:** Hier können verschiedene Ausleuchtungsausgänge mit gleichen Adressen versehen werden.

#### **2.3 Programmierung per Taster**

LNCV 5 enthält die Wartezeit bis der Programmiermodus erreicht wird. Werkseinstellung: LNCV5 = 0 In der Werkseinstellung wird der Programmiermodus sofort per Tastendruck eingeschaltet.

Wird das Modul per Taste programmiert wird die LNCV 5 durch die Programmierung automatisch auf 21 und damit die Zeit auf 11 Sekunden gesetzt.

Wird das Modul über die IB oder per PC programmiert muss die LNCV 5 manuell eingestellt werden. Durch TrackControl-Edit wird dies automatisch erledigt.

Ist der Programmiermodus eingeschaltet, so zeigt das Modul per Tastendruck nacheinander alle 17 Betriebsarten.

1. Betriebsart: Weiche oben links

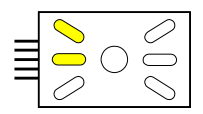

Diese LED's blinken gelb!

Jetzt die Weiche an der Zentrale verstellen, die das Modul bedienen soll, wenn diese Betriebsart gewünscht wird oder die Taste am Modul betätigen, um zur nächsten Betriebsart zu wechseln.

Wird diese Betiebsart ausgewählt so zeigt das Modul:

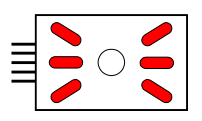

Diese LED's blinken rot!

 Jetzt die Weiche an der Zentrale verstellen, deren Adresse der gewünschten Rückmelderadr. für das Weichengleis entspricht. Falls keine Rückmeldung gewünscht wird, Taste am Modul betätigen. Jetzt ist das Modul einsatzbereit.

2. Betriebsart: Weiche unten links

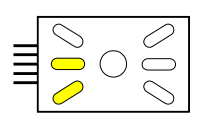

Diese LED's blinken gelb!

 Weichenadresse und Rückmeldeadresse wie unter 1.) programmieren oder Taste am Modul betätigen, um zur nächsten Betriebsart zu gelangen.

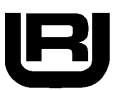

3. Betriebsart: Weiche unten rechts

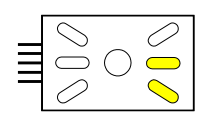

Diese LED's blinken gelb!

 Weichenadresse und Rückmeldeadresse wie unter 1.) programmieren oder Taste am Modul betätigen, um zur nächsten Betriebsart zu gelangen.

4. Betriebsart: Weiche oben rechts

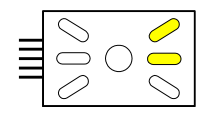

Diese LED's blinken gelb!

 Weichenadresse und Rückmeldeadresse wie unter 1.) programmieren oder Taste am Modul betätigen, um zur nächsten Betriebsart zu gelangen.

5. Betriebsart: DKW oben links und unten rechts mit einem Antrieb

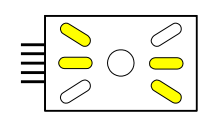

Die LED's links blinken gelb!

Weichenadresse wie unter 1.) programmieren oder Taste am Modul betätigen, um zur nächsten Betriebsart zu gelangen. Wenn eine Weichenadresse programmiert wurde, blinken die LEDs orange. Nun in gleicher Weise für die korrekte Fahrwegausleuchtung eine zweite Weichenadresse programmieren. Anschließend wie unter 1.) die Rückmeldeadresse programmieren.

6. Betriebsart: : DKW unten links und oben rechts mit einem Antrieb

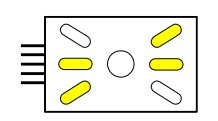

Die LED's links blinken gelb!

 Weichenadressen und Rückmeldeadresse wie unter 5.) programmieren oder Taste am Modul betätigen, um zur nächsten Betriebsart zu gelangen.

7. Betriebsart: : DKW groß mit einem Antrieb

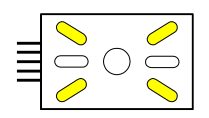

Die LED's links blinken gelb!

 Weichenadressen und Rückmeldeadresse wie unter 5.) programmieren oder Taste am Modul betätigen, um zur nächsten Betriebsart zu gelangen.

8. Betriebsart: DKW oben links und unten rechts mit zwei Antrieben

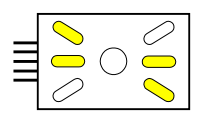

Die LED's links blinken gelb! Die LED's rechts sind konstant eingeschaltet.

 Jetzt die Weiche an der Zentrale verstellen, die den rechten Antrieb der DKW schalten soll, wenn diese Betriebsart gewünscht wird oder die Taste am Modul

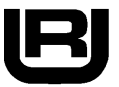

betätigen, um zur nächsten Betriebsart zu wechseln.

 Wurde eine Weiche verstellt, so blinken jetzt die rechten LED's und die linken sind konstant eingeschaltet. Jetzt die Weiche an der Zentrale verstellen, die den linken Antrieb der DKW schalten soll.

Jetzt zeigt das Modul:

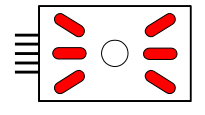

Diese LED's blinken rot!

 Die Weiche an der Zentrale verstellen, deren Adresse der gewünschten Rückmeldeadr. für das Kreuzungsgleis entspricht. Falls keine Rückmeldung gewünscht wird, Taste am Modul betätigen. Jetzt ist das Modul einsatzbereit.

9. Betriebsart: DKW oben rechts und unten links mit zwei Antrieben

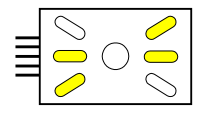

Die LED's links blinken gelb! Die LED's rechts sind konstant eingeschaltet.

 Weichenadressen und Rückmeldeadresse wie unter 8.) programmieren oder Taste am Modul betätigen, um zur nächsten Betriebsart zu gelangen.

10. Betriebsart: DKW groß mit zwei Antrieben

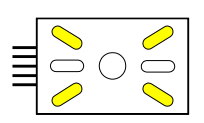

Die LED's links blinken gelb! Die LED's rechts sind konstant eingeschaltet.

 Weichenadressen und Rückmeldeadresse wie unter 8.) programmieren oder Taste am Modul betätigen, um zur nächsten Betriebsart zu gelangen.

11. Betriebsart: Y-Weiche links

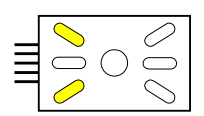

Die LED's links blinken gelb!

 Weichenadresse und Rückmeldeadresse wie unter 1.) programmieren oder Taste am Modul betätigen, um zur nächsten Betriebsart zu gelangen.

12. Betriebsart: Y-Weiche rechts

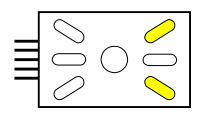

Die LED's rechts blinken gelb!

 Weichenadresse und Rückmeldeadresse wie unter 1.) programmieren oder Taste am Modul betätigen, um zur nächsten Betriebsart zu gelangen.

13. Betriebsart: Dreiwegweiche links

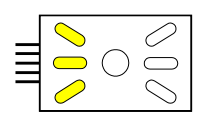

Die beiden LED's in der Mitte und oben blinken gelb! Die untere LED ist konstant eingeschaltet.

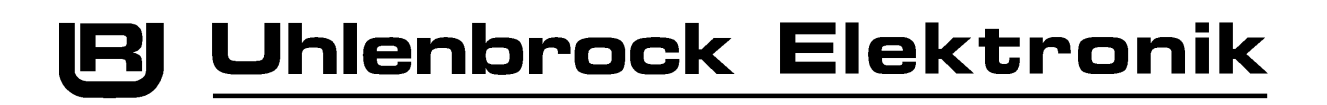

 Jetzt die Weiche an der Zentrale verstellen, die den oberen Antrieb der Dreiwegweiche schalten soll, wenn diese Betriebsart gewünscht wird oder die Taste am Modul betätigen, um zur nächsten Betriebsart zu wechseln.

 Wurde eine Weiche verstellt, so blinken jetzt die mittlere und untere LED und die obere ist konstant eingeschaltet. Jetzt die Weiche an der Zentrale verstellen, die den unteren Antrieb der Dreiwegweiche schalten soll.

Jetzt zeigt das Modul:

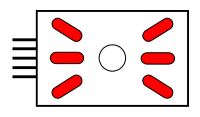

Diese LED's blinken rot!

 Die Weiche an der Zentrale verstellen, deren Adresse der gewünschten Rückmeldeadr. für das Kreuzungsgleis entspricht. Falls keine Rückmeldung gewünscht wird, Taste am Modul betätigen. Jetzt ist das Modul einsatzbereit.

14. Betriebsart: Dreiwegweiche rechts

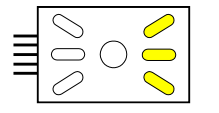

Die beiden LED's in der Mitte und oben blinken gelb! Die untere LED ist konstant eingeschaltet.

 Weichenadressen und Rückmeldeadresse wie unter 13.) programmieren oder Taste am Modul betätigen, um zur nächsten Betriebsart zu gelangen.

15. Betriebsart: Schaltanwendung mit Anzeige links (z.B. für Anlagenbeleuchtung)

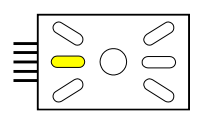

Die LED links blinkt gelb!

 Jetzt die Weiche an der Zentrale verstellen, die den gewünschten Schaltausgang betätigt, danach ist das Modul einsatzbereit. Falls diese Betriebsart nicht gewünscht wird muss die Taste am Modul betätigt werden.

16. Betriebsart: Schaltanwendung mit Anzeige rechts (z.B. für Anlagenbeleuchtung)

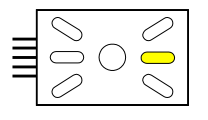

Die LED rechts blinkt gelb!

 Jetzt die Weiche an der Zentrale verstellen, die den gewünschten Schaltausgang betätigt, danach ist das Modul einsatzbereit. Falls diese Betriebsart nicht gewünscht wird muss die Taste am Modul betätigt werden.

17. Betriebsart: Entkuppler

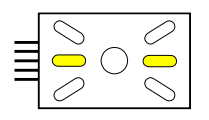

Diese LED's blinken gelb!

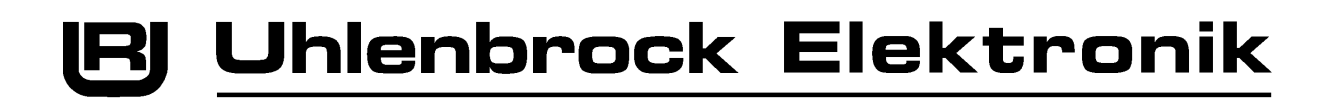

 Jetzt die Weichtaste an der Zentrale betätigen, die den Entkuppler bedient, danach ist das Modul einsatzbereit. Falls diese Betriebsart nicht gewünscht wird muss die Taste am Modul betätigen werden.

Der Programmiermodus wird hiernach wieder verlassen.

#### **3. Das Signalmodul**

**Achtung:** Sollen in einem Modul bestimmte Funktionen nicht verwendet werden, so erhalten die zugehörigen LNCV's den Wert 0.

#### **3.1 Die Signalsteuerung von Hauptsignal und Gleissperrsignal**

Besitzt das Modul ein Hauptsignal, so wird die Anzeige durch die Mag.Art.Adr. aus der LNCV 31 des Hauptsignals gesteuert. Ferner kann das Hauptsignal durch die Signaltaste (ST) und die HaGT in Stellung "Halt" gebracht werden. Hierbei wird ebenfalls, falls vorhanden, das Gleissperrsignal auf "Halt" geschaltet.

Mit der FaGT kann das Hauptsignal auf "Fahrt" gestellt werden.

Das Gleissperrsignal (falls vorhanden) wird über die SGT zusammen mit der ST in Stellung "Sh1" gebracht. Der ST zusammen mit dem HaGT bringt das Signal in Stellung "Sh0". Der Mag.Art. mit der Adresse gemäß LNCV 33 wird hierdurch geschaltet bzw. verändert die Ausleuchtung falls er von anderer Stelle aus geschaltet wird.

Mit dem Bit 0 aus LNCV 38 wird festgelegt, ob das Signalsymbol, das verwendet werden soll sich oben oder unten auf dem Modul befindet:

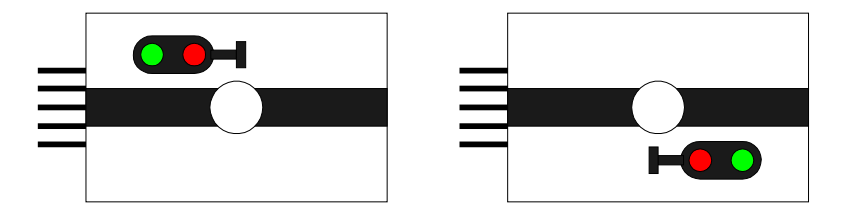

 $\text{INCV}$  38 Bit0=0 LNCV 38 Bit0=1

LNCV 38 Bit1 legt fest, ob (Bit1=0) ein Signal mit mehreren Begriffen benutzt wird und per Hilfstaster geschaltet wird oder ob (Bit1=1) nur ein Hauptsignal oder ein Gleissperrsignal benutzt wird, das direkt über den Taster auf dem Modul verändert werden kann.

#### *Programmierung:*

- $LNCV$  31 = Adresse Hauptsignal
- $LNCV$  32 = Adresse Vorsignal
- LNCV 33 = Adresse Gleissperrsignal
- LNCV 38 = Konfig. Signalsteuerung:
	- Bit0 : Anzeige Signal 0:oben / 1:unten
	- Bit1 = 1 Nur HS oder GS per Taster
	- Bit2 = 1 dyn. Vorsignalzuordnung
		- Bit3 = 1 Vorsignal mit 3 Begriffen
- LNCV  $7 =$  Adr. Guppentaster FaGT/HaGT (grn=FaGT / rt=HaGT)
- LNCV  $8 = \text{Adr}$ . Guppentaster SGT/FHT (grn=SGT / rt=FHT)

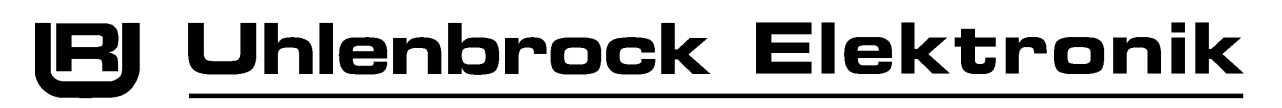

LNCV 40 = Tastensperre, sperrt die Funktionen "Hauptsignal Fahrt", "Sperrsignal Rangierfahrt", "Zieltaste" und "Starttaste"

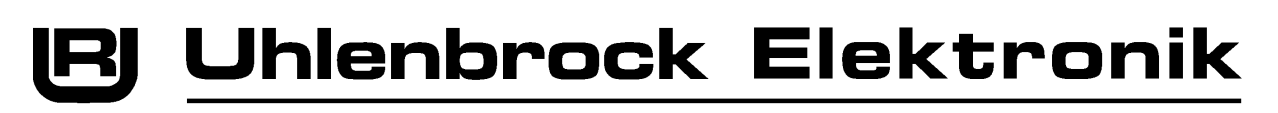

# **3.2 Das Vorsignal**

Besitzt das Modul einen Melder für ein Vorsignal am Mast eines Hauptsignals, so kann dieses Vorsignal direkt von der Mag.Art.Adr. gemäß LNCV 32 gesteuert werden oder der Melder und das Vorsignal können dynamisch gesteuert werden. D.h. über eine spezielle LocoNet-Message kann dem Modul die Mag.Art.Adr. des entfernten Hauptsignals mitgeteilt werden, dass das Vorsignal steuern soll. Nachdem das Modul die Adresse erhalten hat, fragt das Modul den Status des entfernten Hauptsignals ab und zeigt den Status auf dem Vorsignalmelder an. Ferner wird ein Mag.Art. Kommando mit der Adresse gemäß LNCV 32 auf LocoNet ausgegeben, um das Vorsignal auf der Anlage zu steuern. Jede Statusänderung des entfernten Hauptsignals hat dann zur Folge, dass das Vorsignal entsprechend mitgeschaltet wird. Mit diesem Mechanismus kann per Fahrstraße das Vorsignal je nach Fahrweg von unterschiedlichen Hauptsignalen angesteuert werden. Die LocoNet-Message, die Vorsignal und entferntes Hauptsignal dynamisch verknüpft und die Mag.Art.Adr. des entsprechenden Hauptsignals überträgt ist folgendermaßen definiert:

[ED] [0F] [05] [05] [00] [20] [PXCT1] [D1] [D2] [D3] [D4] [D5] [D6] [D7] [CHK] Mit:  $[D1] = F4h = 6900$  $[D2] = 1Ah$  [D3] = LowByte Moduladresse (LNCV 0) [D4] = HighByte Moduladresse (LNCV 0) [D5] = LowByte Mag.Art.Adr. Hauptsignal [D6] = HighByte Mag.Art.Adr. Hauptsignal  $[D7] = 01$  $[PXCT1] = [0, D7.7, D6.7, D5.7, D4.7, D3.7, D2.7, D1.7]$  (jeweils Bit7 von D1..D7 bei der Übertragung auf LN) [CHK] = Checkbyte gemäß LocoNet Konvention

Dieses Zuordnungskommando muss jeweils in der Schaltfolge gesendet werden, die eine Fahrstraße festlegt. (Wird in Schaltfolgenmodul 69240 aufgenommen!) Die Zuordnung zwischen Hauptsignal und Vorsignal muss wieder gelöst werden, sobald die Fahrstraße nicht mehr gültig ist. Dies geschieht ebenfalls durch den oben beschriebenen Befehl, allerdings muss die hierin enthaltene Hauptsignaladresse den Wert Null besitzen. Jetzt sendet das Modul den Staus "rot" an die Mag. Art. Adr. des Vorsignals. Handelt es sich um ein Hauptsignal mit Vorsignal am Mast, so wird der Status des entfernten Hauptsignal immer nur dann an das Vorsignal weitergegeben, wenn das Hauptsignal selbst auf grün steht. Wird das Signal auf rot geschaltet, so wird der Status des entfernten Hauptsignals nur gespeichert, aber nicht weitergegeben. Das Vorsignal bleibt dann in der Stellung rot, die es dann annimmt, wenn das Hauptsignal auf rot gestellt wird. Für ein alleinstehendes Vorsignal (Hauptsignal-LNCV=0) gilt das nicht. Die dynamische Zuordnung kann abgeschaltet werden, dies kann notwendig sein, wenn z.B. beim einem Modul das Vorsignal immer vom gleichen Hauptsignal gesteuert wird.

Erweiterung der dynanischen Vorsignalsteuerung (LNCV38 – Bit2 =1) für die Signalbilder "Halt, Fahrt und Langsamfahrt":

Hierzu wird folgende Voraussetzung gemacht: Hat ein Hauptsignal bzw. Vorsignal diese drei Signalbegriffe, so wird Halt/Fahrt über eine Magnetartikeladresse gesteuert und das Signalbild Langsamfahrt über die folgende Mag.art.adr.. Die einzelnen Zustände sind:

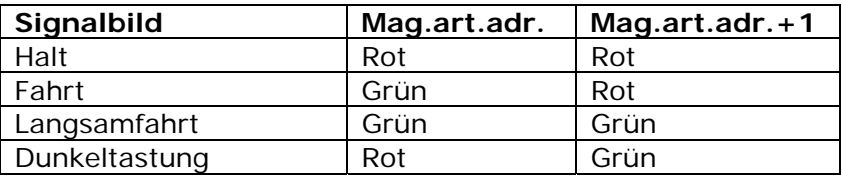

Sofern LNCV38 – Bit3 den Wert 1 besitzt wird der Vorsignalbegriff Langsamfahrt der Mag.art.adr.+1 entnommen, die über das oben beschriebene Zuordnungskommando

übermittelt worden ist und das Vorsignal auf der Anlage wird über die Mag.art.adr. in LNCV 32 plus 1 gesteuert.

#### **3.3 Die ST als Starttaste einer Fahrstasse**

Die ST dient als Starttaste um zusammen mit einer Zieltaste eine Fahrstraße festzulegen. Jedes Modul kann 10 Zieltasten bearbeiten. Die LNCV's 41, 45, 49, 53 bis 77 enthalten die Mag.art.Adressen der Zieltasten und deren Status (rt/grn) nach der Konvention XXXXC, mit  $XXXX =$  Adresse und  $C=0$ : rot,  $C=1$ : grün.

Die jeweils folgenden LNCV's 42, 46, 50, 54 usw. enthalten eine Zahl, die den LocoNet-Befehl verschlüsselt, der vom Modul abgegeben wird, um eine Schaltfolge auszulösen, die

- die Weichen für die Fahrstraße schaltet,
- den Fahrweg ausleuchtet,
- die Zuordnung zwischen Vorsignal und dem Hauptsignal am Ende der Fahrstraße festlegt,
- alle Ziel- und Starttaster von kreuzenden Fahrstraßen verriegelt
- und das zugehörige Signal auf grün schaltet.

Die Programmierung erfolgt wieder nach der Konvention:

XXXXC eine max. 5 stellige Dezimalzahl mit

XXXX der Adresse von 1…2048

C=0: Mag.Art. rot

C=1: Mag.Art. grün

- C=2: Rückmeldung frei
- C=3: Rückmeldung belegt

Hieran schließen sich die LNCV's 43, 47, 51, 55 usw. an, die die Rückmeldeadresse des Gleisabschnittes enthalten, mit der die Fahrstraße aufgelöst werden soll.

Die jeweils 4. LNCV (44, 48, 52, 56 usw.) enthält den LocoNet-Befehl, der dazu dient, die Schaltfolge auszulösen, welche die Fahrstraße auflöst und damit

- die Fahrwegausleuchtung wieder ausschaltet,
- alle gesperrten Ziel- und Starttaster entriegelt
- und das zugehörige Signal wieder auf rot schaltet.

Die Programmierung erfolgt wieder nach der Konvention:

XXXXC eine max. 5 stellige Dezimalzahl mit

XXXX der Adresse von 1…2048

C=0: Mag.Art. rot

- C=1: Mag.Art. grün
- C=2: Rückmeldung frei
- C=3: Rückmeldung belegt

Ist eine Fahrstraße festgelegt worden und der Befehl gemäß LNCV's 42, 46, 50, 54 usw. wurde vom Modul ausgegeben, so kann **keine** weitere Fahrstraße von diesem Modul aus aktiviert werden. Erhält das Modul, den Rückmeldebefehl für die Adresse aus LNCV's 43, 47, 51, 55 usw., so wird die Starttaste wieder entsperrt und eine neue Fahrstraße kann geschaltet werden, ferner wird der LocoNet-Befehl gemäß . LNCV 44, 48, 52, 56 usw. vom Modul erzeugt, um die Schaltfolge zum Auflösen der Fahrstraße zu aktivieren. Damit eine externe Fahrstraßenverriegelung, die im Schaltfolgenmodul geprüft und ausgeführt wird, nicht dazu führt, dass auch bei einer verriegelten und damit nicht ausgeführten Fahrstraße, keine weitere Fahrstraße aktiviert werden kann, wird das Modul entsperrt, wenn es Befehle gemäß LNCV's 42, 46, 50, 54 usw. empfängt und genau die dem Befehl entsprechende Fahrstraße als aktiv im Modul gespeichert ist.

Mit der FHT und der ST kann die Fahrstraße wieder zurückgenommen werden. Geschieht dies, so sendet das Modul den LocoNet-Befehl gemäß . LNCV 44, 48, 52, 56 usw. aus, um die Schaltfolge auszulösen, die den Fahrweg wieder freigibt und die oben aufgeführten Aktionen durchführt.

#### *Programmierung:*

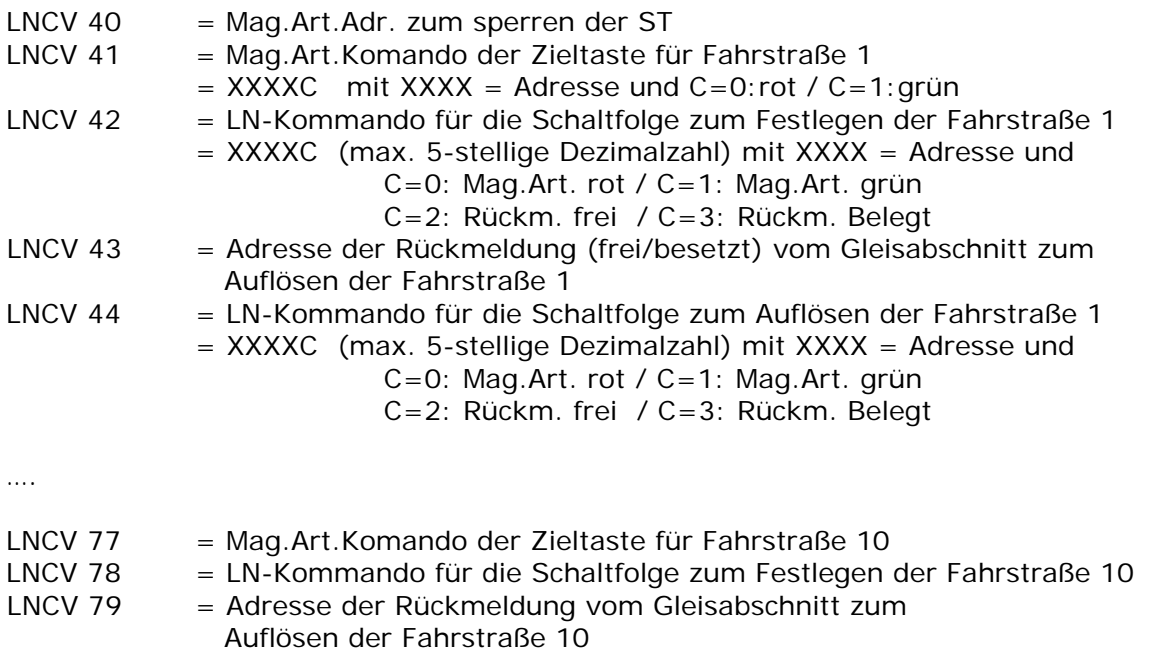

# **3.4 Die Fahrwegausleuchtung**

Die Fahrwegausleuchtung dieser Module entspricht in ihrer Funktion der Ausleuchtung der Weichenmodule. Die Beschreibung entspricht Kap. 2.2.

LNCV 80 = LN-Kommando für die Schaltfolge zum Auflösen der Fahrstraße 10

#### **3.5 Die Fahrstraßen- oder Gruppentaste**

Die Fahrstraßentaste ( Zieltaste FT) oder Guppentaste gibt ein Magnetartikelkommando gemäß LNCV 39 aus. Diese LNCV enthält die Magnetartikeladresse und den Status gemäß der Konvention:

XXXXC eine max. 5 stellige Dezimalzahl mit XXXX der Adresse von 1…2048 C=0: Mag.Art. rot C=1: Mag.Art. grün

Der Mag.Art. mit der Adresse gemäß LNCV 40 sperrt in der Stellung "rot" die Tastenausgabe und gibt in der Stellung "grün" die Tastenausgabe wieder frei. Dieser Magnetartikel kann in Schaltfolgen für Fahrstraßen z.B. dazu verwendet werden, Zieltaster von kreuzenden Fahrstraßen zu sperren.

*Programmierung:*

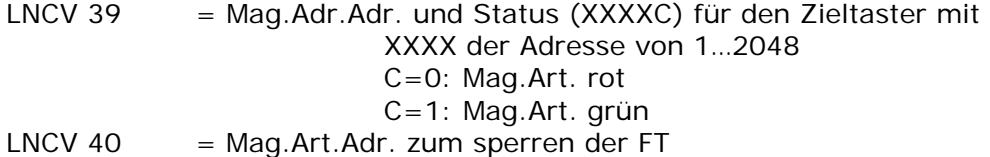

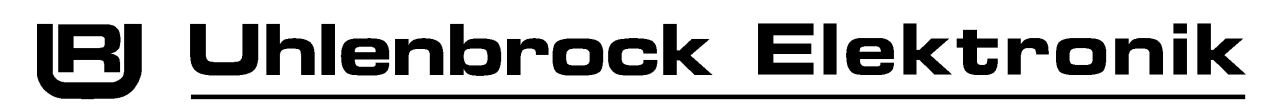

#### **3.5 Programmierung per Taster**

LNCV 5 enthält die Wartezeit bis der Programmiermodus erreicht wird. Werkseinstellung: LNCV5 = 0 In der Werkseinstellung wird der Programmiermodus sofort per Tastendruck eingeschaltet.

Wird das Modul per Taste programmiert wird die LNCV 5 durch die Programmierung automatisch auf 21 und damit die Zeit auf 11 Sekunden gesetzt.

Wird das Modul über die IB oder per PC programmiert muss die LNCV 5 manuell eingestellt werden. Durch TrackControl-Edit wird dies automatisch erledigt.

Ist der Programmiermodus eingeschaltet, so zeigt das Modul per Tastendruck nacheinander alle 4 Betriebsarten.

1. Betriebsart: Hauptsignal oben links

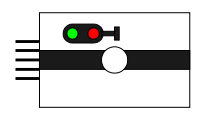

Diese LED's blinken!

Jetzt das Signal an der Zentrale verstellen, die das Modul bedienen soll, wenn diese Betriebsart gewünscht wird oder die Taste am Modul betätigen, um zur nächsten Betriebsart zu wechseln.

2. Betriebsart: Hauptsignal unten rechts

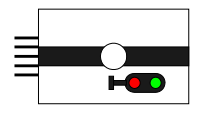

Diese LED's blinken!

Jetzt das Signal an der Zentrale verstellen, die das Modul bedienen soll, wenn diese Betriebsart gewünscht wird oder die Taste am Modul betätigen, um zur nächsten Betriebsart zu wechseln.

3. Betriebsart: Gleissperrsignal oben links

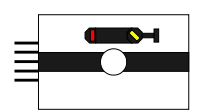

Diese LED's blinken!

Jetzt das Signal an der Zentrale verstellen, die das Modul bedienen soll, wenn diese Betriebsart gewünscht wird oder die Taste am Modul betätigen, um zur nächsten Betriebsart zu wechseln.

4. Betriebsart: Gleissperrsignal unten rechts

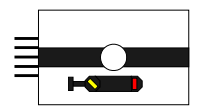

Diese LED's blinken!

Jetzt das Signal an der Zentrale verstellen, die das Modul bedienen soll, wenn diese Betriebsart gewünscht wird oder die Taste am Modul betätigen, um die Programmierung zu beenden.

Durch die Tastenprogrammierung wird entsprechend der Auswahl die LNCV 31 (Auswahl Hauptsignal) oder die LNCV33 (Auswahl Gleissperrsignal) programmiert. Ferner wird per LNCV38 Bit0 festgelegt ob das Symbol unten oder oben benutzt werden soll. Mit LNCV38-

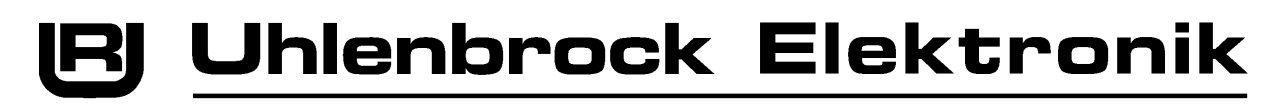

Bit1 = 1 wird festgelegt, dass per Taster auf dem Modul das Signal direkt geschaltet wird und keine weiteren Funktionen möglich sind.

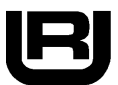

# **Die LNCV-Liste der TRACK-CONTROL Module 69220 und 69230**

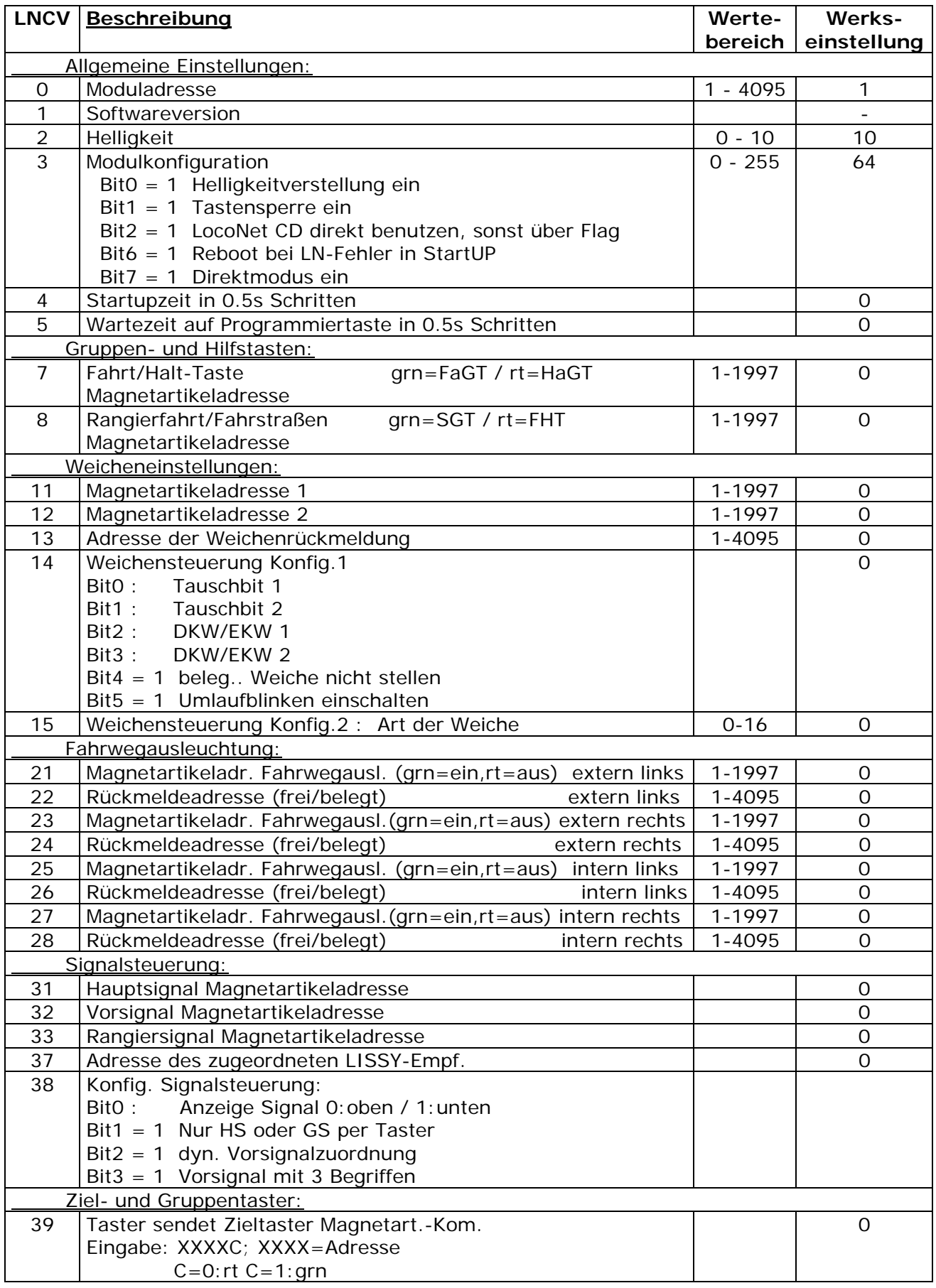

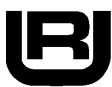

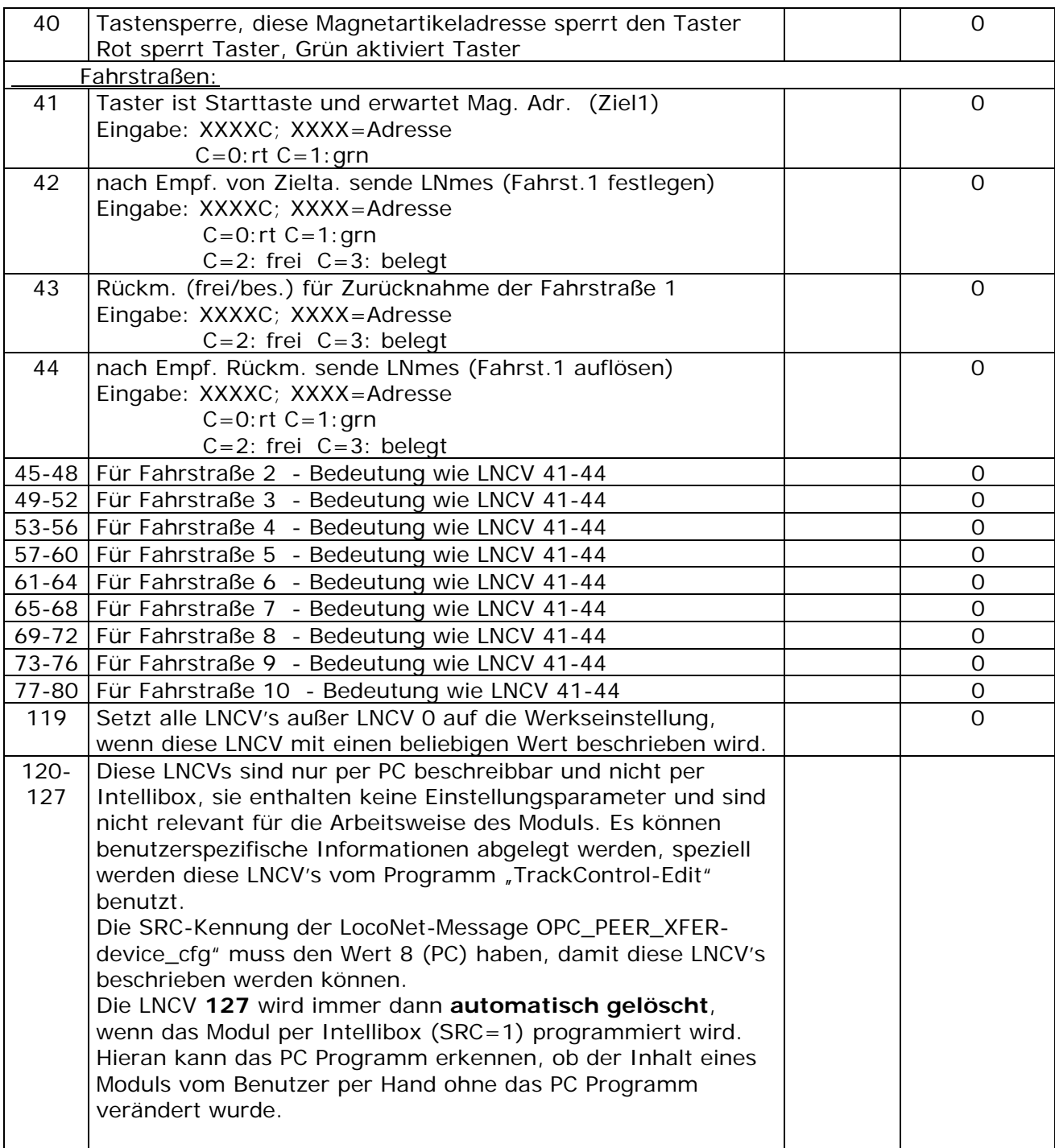

### **4. Das Schaltfolgenmodul 69240**

Das Schaltfolgenmodul (Art.Nr. 69240) enthält die Schaltfolgen, die notwendig sind, um die Fahrstraßen festzulegen oder aufzulösen. In den Schaltfolgen müssen alle Mag.Art.- Kommandos abgelegt werden, um eine Fahrstraße auszuleuchten, den Festlegemelder einzuschalten und die zugehörigen Weichen und Signale in die richtige Stellung zu bringen bzw. Vorsignale mit Hauptsignalen zu verknüpfen.

Das Modul kann bis zu 2044 Befehle aufnehmen und ist frei programmierbar. Die Anzahl der Schaltfolgen ist nicht festgelegt, sondern hängt von der Länge der einzelnen Schaltfolgen ab. Jede Schaltfolge startet mit einem Eintrag, der den Start der Schaltfolge kennzeichnet und gleichzeitig angibt, durch welche Rückmeldeadresse und mit welchem Status "frei" oder "belegt" die Schaltfolge aktiviert wird. Danach enthält die Schaltfolge die einzelnen Befehle für Mag.Art. oder auch Rückmeldungen, so wie Pausen oder Zuordnungen von Vorsignal und Hauptsignal. Das Ende einer Schaltfolge ist gekennzeichnet durch eine LNCV mit dem Inhalt "0" oder durch eine LNCV, die einen neuen Startbefehl für eine andere Schaltfolge enthält.

Alle Schaltfolgen werden per LNCV-Programmierung festgelegt. Trifft eine Rückmeldung beim Schaltfolgenmodul ein, so durchsucht das Modul die LNCV 5 bis 2047 um zu kontrollieren, ob diese Rückmeldung eine Schaltfolge auslöst. Ist die Startmarke gefunden, so werden die nachfolgenden LNCV's in aufsteigernder Reihenfolge abgearbeitet und die Befehle der Schaltfolge ausgeführt.

In einer Schaltfolge kann eine andere Schaltfolge an beliebiger Stelle aufgerufen werden. Nach der Abarbeitung der aufgerufenen Unterschaltfolge wird die ursprüngliche Schaltfolge mit dem nächsten Befehl weiterbearbeitet. In einer Unterschaltfolge kann keine weitere Unterfolge aufgerufen werden. Geschieht dies trotzdem, so wird der Aufruf ignoriert und mit dem darauf folgenden Befehl in der Unterfolge weitergearbeitet. In einer Schaltfolge können auch mehrere Unterfolgen nach einander aufgerufen werden. Soll innerhalb einer Schaltfolge eine Unterschaltfolge aufgerufen werden, so geschieht diese über die Rückmeldeadresse und dem Status, der dieser Schaltfolge als Aktivierungsereignis zugeordnet worden ist (siehe auch Befehlsbeschreibung und Beispiel). Wird eine Unterschaltfolge aufgerufen, die noch nicht im Speicher abgelegt ist, so wird der Aufruf ignoriert und mit dem nächsten Befehl der Schaltfolge weitergearbeitet.

Eine Schaltfolge kann andere Schaltfolgen verriegeln, die dann nicht mehr ausgeführt werden können. Die Verriegelung einer bestimmten Schaltfolge kann mehrfach von verschiedenen Schaltfolgen ausgeführt werden. Jede Verriegelung wird für jede Schaltfolge mitgezählt. Ist der Verriegelungszähler ungleich Null, so wird die Schaltfolge nicht ausgeführt. Wird eine Verriegelung in einer Schaltfolge wieder aufgehoben, so wird der Verriegelungszähler um eins dekrementiert und erst wenn alle einmal betätigten Verriegelungen wieder aufgehoben sind und der Zähler gleich Nulll ist, kann die Schaltfolge wieder ausgeführt werden.

**Achtung:** Wird eine Schaltfolge, die eine andere verriegelt mehrfach aufgerufen, so wird der Verriegelungszähler auch mehrfach inkrementiert, d.h. die verriegelte Schaltfolge kann durch einmaliges Abarbeiten einer Entriegelung nicht wieder freigegeben werden!!

Ist eine Schaltfolge verriegelt, so kann in Abhängigkeit von Bit6 – LNCV3 das Rückmeldekommando, das die Schaltfolge aktiviert hat auf LocoNet wiederholt werden. Dies dient dazu, den Fahrstraßenaufruf zu löschen, der in einem Signalmodul gespeichert wurde. Durch diese Speicherung des Fahrstraßenaufruf können keine weiteren Fahrstraßen im Signalmodul aktiviert werden und nur über diese Kommandowiederholung erhält das Signalmodul davon Kenntnis, das zwar eine Fahrtstraße angefordert wurde, aber aufgrund einer Verriegelung im Schaltfolgenmodul nicht ausgeführt werden kann. Ist der Fahrstraßenaufruf im Signalmodul gelöscht, so können weitere Fahrtstraßen über dieses Signalmodul aufgerufen werden.

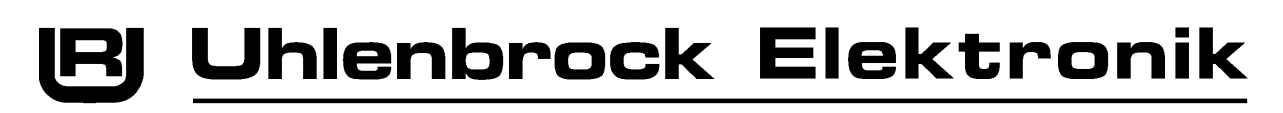

Können bestehende Verriegelungen nicht durch Fahrstraßen aufgelöst werden, so können alle bestehenden Verriegelungen über den Magnetartikelbefehl "1998 – rot" gelöscht werden. Verriegelungen werden beim Abschalten der Betriebsspannung nicht gespeicht!

Enthält der Schaltfolgenspeicher eine Schaltfolge, die mit der Rückmeldeadresse 0/belegt, also mit dem Code 0009 beginnt, so wird diese Schaltfolge nach dem Power On des Moduls ausgeführt. Diese Folge kann benutzt werden, um bestimmte Initialisierungen der Anlage durchzuführen, wenn die Anlage eingeschaltet wird.

Über die LNCV 2048 löst sich die Programmierung des Schaltfolgenmoduls komplett löschen. Wird in die LNCV 2048 ein beliebiger Wert programmiert, so werden alle anderen LNCV's von 0 bis 2047 zu Null gesetzt. Damit wird auch die Moduladresse auf Null zurückgesetzt.

#### *Programmierung*

- LNCV 0 = Moduladresse des Schaltmoduls
- LNCV 1 = Software-Version
- LNCV 2 = Zeitkonstante für die Weicheneinschaltdauer in 20ms Schritten
- LNCV 3 = Bit0-Bit5 Verzögerungszeit beim Systemstart in 0,5 Sekunden Schritten Bit6  $\rightarrow$  =1 Wiederhole Rückmeldekommando, wenn Schaltfolge verriegelt Bit7  $\rightarrow$  =1 LocoNet CD direkt benutzen, sonst Flag.
- LNCV 4 = Modul-ID für den Vorsignalbefehl

hier 6900 für die Signalmodule des TrackControl

LNCV 2040-2047 = Diese LNCV sind nur per PC beschreibbar und nicht per Intellibox

Die SRC-Kennung der LocoNet-Message

"OPC\_PEER\_XFER-device\_cfg" muss hier bei den Wert 8 (PC) haben.

Die Programmierung der Schaltfolgen erfolgt ab LNCV 5 bis LNCV 2039 mit folgender Codierung:

Jede LNCV enthält eine bis zu 5-stellige Dezimalzahl der Form XXXXC, mit XXXX einer Adresse im Bereich 1 bis 2047 für Mag.Adr. oder 1 bis 4095 für Rückmeldungen und C der Befehlskennung. (X und C sind die dezimalen Stellen der bis zu 5-stelligen Zahl) Eine "0" kennzeichnet eine nicht belegt Speicherstelle.

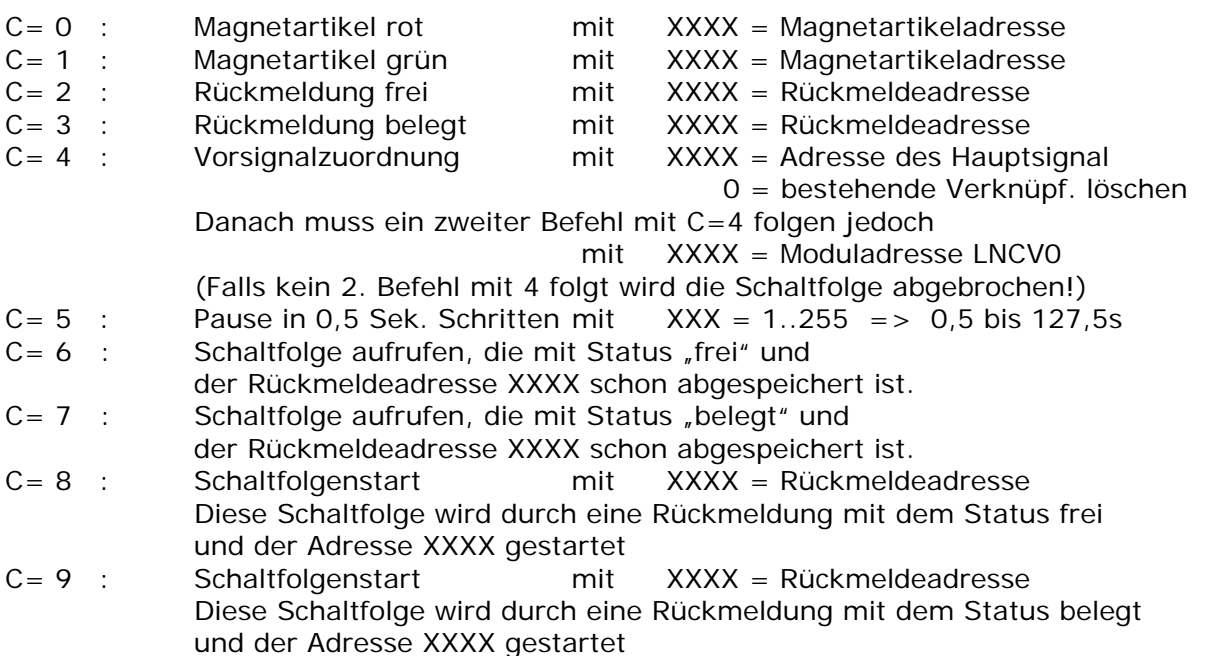

**Hinweis: Die Schaltfolge mit der Rückmeldeadresse** *0* **wird bei Systemstart ausgeführt, hiermit lassen sich Konfigurationen bei Anlagenstart erledigen oder es können alle Rückmelder dazu gebracht werden, ihre aktuellen Zustände auszugeben.**

*Beispiel einer Programmierung:*

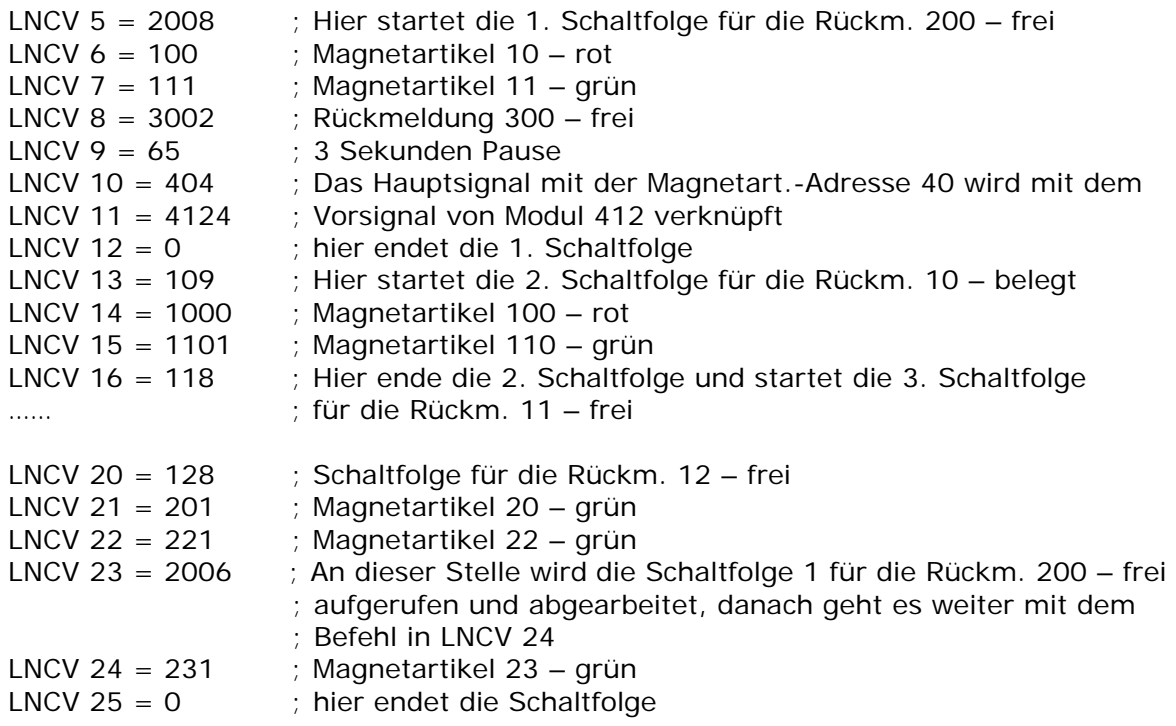

Die Verriegelung von Schaltfolgen muss wie folgt codiert werden:

Die Befehlscodierungen XXXXC mit XXXX größer als 4095 sind ungültig im Sinne der oben beschriebenen Befehlsdefinition, da Adresswerte größer als 4095 nicht zulässig sind. Dieser Adressbereich wird für die Verriegelung ausgenutzt. Die Werte 6XXXC dienen der Programmierung einer Verriegelung. Es gilt:

6XXX1 : Dieser Befehl sollte direkt als 2.Befehl einer Schaltfolge eingesetzt werden. Die Schaltfolge erhält damit die interne Nummer XXX und es wird geprüft, ob diese Fahrstraße ausgeführt werden darf, oder ob sie verriegelt ist. Ist die Schaltfolge verriegelt, so wird das Rückmeldekommando, dass die Schaltfolge aktiviert hat erneut auf LocoNet ausgesendet. Damit wird die im Signalmodul gespeicherte Fahrtstraßennummer gelöscht und es kann eine neue Fahrstraße angefordert werden. Dies wäre nicht der Fall, wenn diese Fahrstraßennummer in dem betreffenden Signalmodul nicht gelöscht würde. (Die Wiederholung des Rückmeldekommandos findet nicht statt, wenn Bit 6 aus LNCV  $3 = 0$  ist)

6XXX2: Befehle mit dieser Codierung sollten immer hinter einem Befehl 6XXX1 in einer Schaltfolge stehen. Der Befehl verriegelt die Schaltfolge mit der internen Nummer XXX. Für die Verriegelung wird ein Zähler benutzt, der bei jeder Verriegelung, die in einer Schaltfolge betätigt wird, um eins inkrementiert wird. Wird eine Verriegelung in einer Schaltfolge gelöscht, so wird der Zähler um eins dekrementiert. Ist der Verriegelungszähler gleich Null, so kann die Schaltfolge ausgeführt werden.

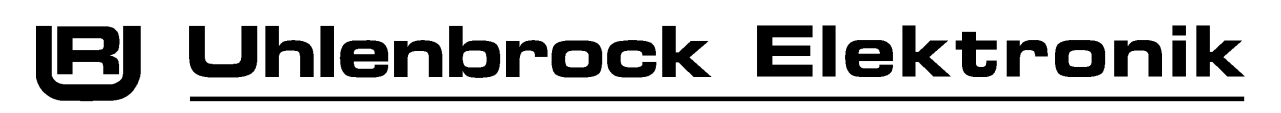

6XXX0: Dieser Befehl dekrementiert alle Verriegelungszähler um eins, die in Schaltfolgen mit der internen Nummer XXX verriegelt wurden. Es werden nur die Verriegelungen aufgehoben, die in der Schaltfolge XXX hinter dem Befehl 6XXX1 stehen.

#### Adressbereich der Schaltfolgennummer XXX: 0 bis 255.

*Beispiel für Verriegelungen:*

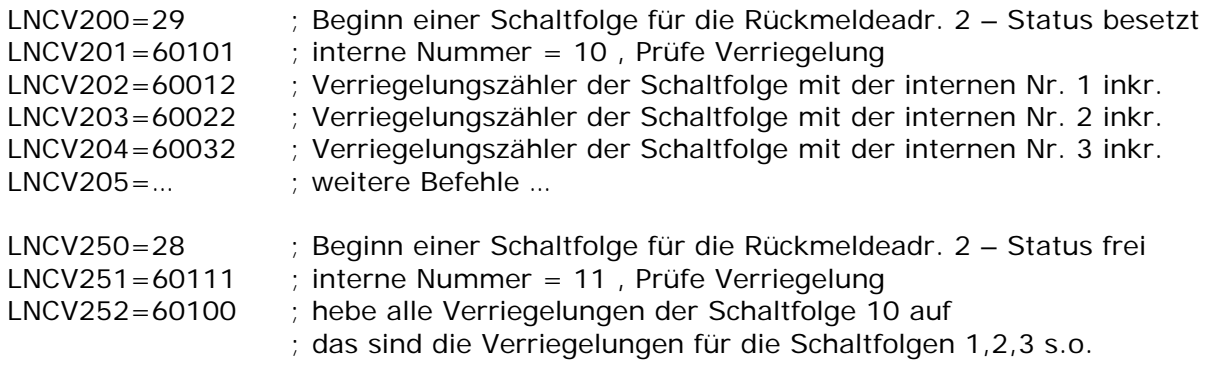

Das Schaltfolgenmodul besitzt 2 gelb rote LED's in Platinenmitte. Die LED's haben folgende Bedeutung:

*Normaler Arbeitsmodus:*

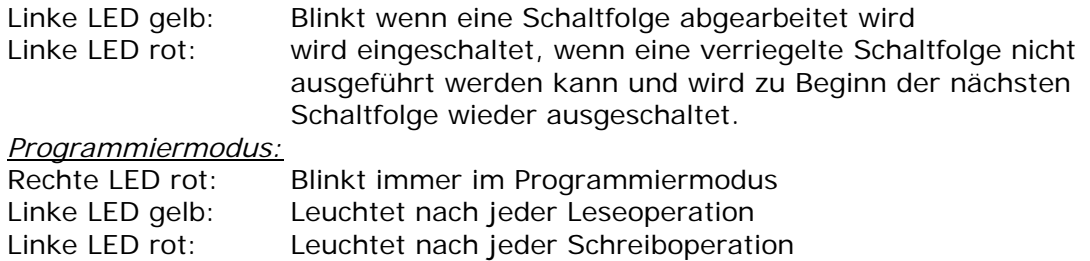

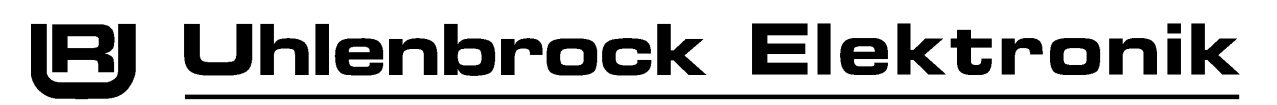

# **5. Die Zugnummernanzeige 69250**

### **5.1 Funktion**

Die Zugnummernanzeige wird an der Modellbahnanlage zur Anzeige der Lokadresse, der Zugkategorie, der Fahrtrichtung und der Geschwindigkeit, die ein LISSY-Empfänger ermittelt hat, benutzt. Über die Möglichkeit bis zu 16 Anzeigen vorzukonfigurieren und per Tastendruck die Anzeige umzuschalten, lässt sich das Modul für die Anzeige der Informationen verschiedener LISSY-Empfänger an unterschiedlichen Stellen auf der Anlage flexibel einsetzen.

## **5.2 Das Display**

Bei Einschalten des Displays werden immer zunächst die Informationen des LISSY-Empfängers mit der Adresse aus dem Anzeigespeicher Nr. 1 angezeigt. Wird das Display auf einen anderen LISSY-Empfänger umgeschaltet, so werden dessen Informationen abgefragt und angezeigt.

#### **5.2.1 Anzeige bei Grundfunktionen und Schaltbetrieb**

Ist die LNCV 28 des LISSY-Empfängers auf die Betriebsarten 0-3 (Grundfunktionen, Schaltbetrieb) eingestellt, so wird immer die Lok angezeigt, die als letzte diesen Sensor passiert hat.

## **5.2.2 Anzeige bei Automatikbetrieb**

Ist der LISSY-Empfänger auf eine der Automatikfunktionen 20 bis 26 (Pendelzugverkehr, Aufenthaltsstelle, Blockstelle oder Bahnhofsverwaltung) programmiert, so zeigt das Display bei belegtem Gleisabschnitt die Informationen der Lok an, die sich in diesem Streckenabschnitt befindet. Ist der Abschnitt frei, so wechselt die Anzeige zu "Block frei". Wird das Display auf einen anderen LISSY-Empfänger umgeschaltet, so werden bei belegtem Abschnitt die Informationen der Lok angezeigt, die sich in diesem Abschnitt befindet. Bei freiem Gleis wird "Block frei" angezeigt (gilt ab Software-Version 1.06 des LISSY-Empfängers 68 600).

#### **5.2.3 Die verschiedenen Anzeigen**

#### **Lok- oder Wagenadresse**

Der Adressbereich, der von einem LISSY-Empfänger überwacht werden kann, gliedert sich in 1-9999 für Lokadressen und 10001-16382 für Wagenadressen. Die verschiedenen Adressen werden folgendermaßen angezeigt:

Maximal 4-stellige Anzeige der Zahlen ohne Punkte, z.B. für die Lokadresse 320.

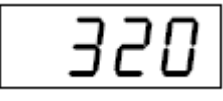

4-stellige Anzeige mit Punkten, bei der die erste Ziffer der Adresse (immer die 1) fehlt, z.B. für die Wagenadresse 10074:

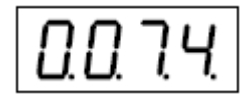

#### **Anzeige der Lokgeschwindigkeit**

Maximal 3-stellige Anzeige mit nachfolgendem Punkt, z.B. für eine Geschwindigkeit von 50 Km/h.

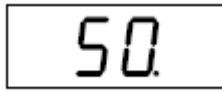

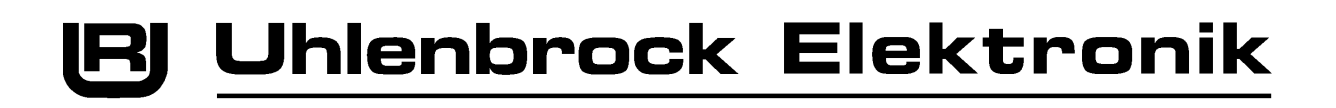

#### **Anzeige der Zugkategorie mit Fahrtrichtung**

Die Zugkategorie wird mit einer Zahl rechts im Display angezeigt, die Fahrtrichtung mit einem senkrechten Balken links, z.B. die Anzeige von Zugkategorie 2 und ein senkrechter Balken links oben für die Fahrtrichtung von Sensor 1 nach Sensor 2

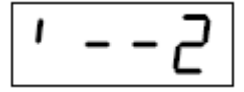

oder die Anzeige von Zugkategorie 4 und ein senkrechter Balken links unten für die Fahrtrichtung von Sensor 2 nach Sensor 1.

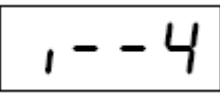

#### **Anzeige von keine Lok / Block frei**

Die Meldung "keine Lok" wird angezeigt, wenn nach dem Einschalten der Modellbahnanlage noch keine Lok den LISSY-Empfänger passiert hat oder wenn im Automatikbetrieb (LNCV 2 = 20-26) die Blockstrecke frei ist.

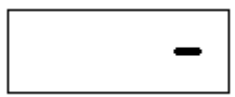

#### **5.2.4 Anzeigemodus**

In der Werkseinstellung zeigt das Display nur die Lok- bzw. Wagenadresse an. Zusätzlich können über die LNCV 28 wahlweise Geschwindigkeit und/oder Zugkategorie mit Fahrtrichtung ausgewählt werden. Dann zeigt das Display die Informationen nacheinander im Wechsel an. Die Anzeigedauer der einzelnen Informationen kann individuell eingestellt werden (siehe nächstes Kapitel).

*Hinweis: Geschwindigkeit und Fahrtrichtung können nur angezeigt werden, wenn der LISSY-Empfänger mit einem Doppelsensor eingesetzt wird (siehe LISSYHandbuch Kapitel "Zusätzlich Geschwindigkeit und Fahrtrichtung melden").* 

#### **5.2.5 Anzeigedauer**

Enthält die LNCV 28 einen Wert ungleich 0, so zeigt das Display die ausgewählten Informationen eines LISSY-Empfängers nacheinander im Wechsel an. Wie lange die Informationen angezeigt werden sollen, lässt sich über die LNCV 29 in 0,5 Sekunden-Schritten einstellen. Die Voreinstellung ist 3 Sekunden (LNCV 19 = 6).

*Hinweis: Die Einstellung in LNCV 28 und 29 gelten generell für alle Anzeigespeicher.*

#### **5.3 Konfiguration der Display-Anzeigespeicher**

Für die Anzeige des Einbaudisplays stehen 16 verschiedene Anzeigespeicher zur Verfügung. Jedem Anzeigespeicher kann individuell die Adresse des LISSYEmpfängers zugeordnet werden, dessen Informationen er anzeigen soll.

Zur Konfiguration der Anzeigenspeicher dienen folgende LNCV's:

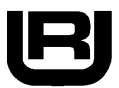

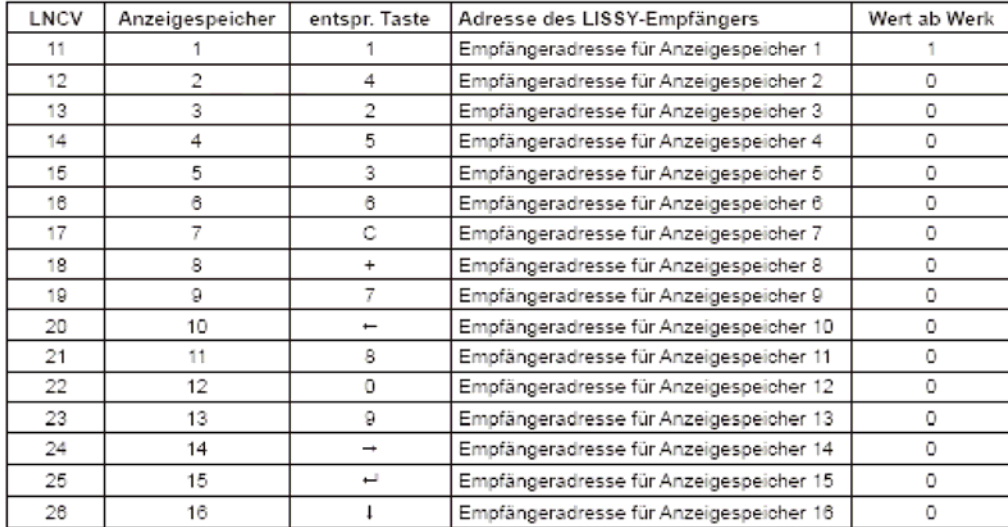

Die 16 verschiedenen Anzeigespeicher können wie in der Skizze gezeigt angewählt werden. Mit einfachen Weichenstellbefehlen wird zwischen den einzelnen Anzeigen umgeschaltet. Dazu wird im Keyboardmodus der Intellibox dem oberen, linken Tastenpaar die Adresse zugewiesen, die als "Startadresse zum Umschalten des Displays" in die LNCV 27 des Moduls eingetragen wurde. In der Werkseinstellung ist die Zugnummernanzeige auf "keine Umschschaltung" programmiert, d.h., die LNCV 27 hat den Wert 0. Die Tastaturbelegung der Intellibox kann wie im Intellibox-Handbuch im Kapitel "Keyboardmodus – Tastaturbelegung ändern" beschrieben, geändert werden.

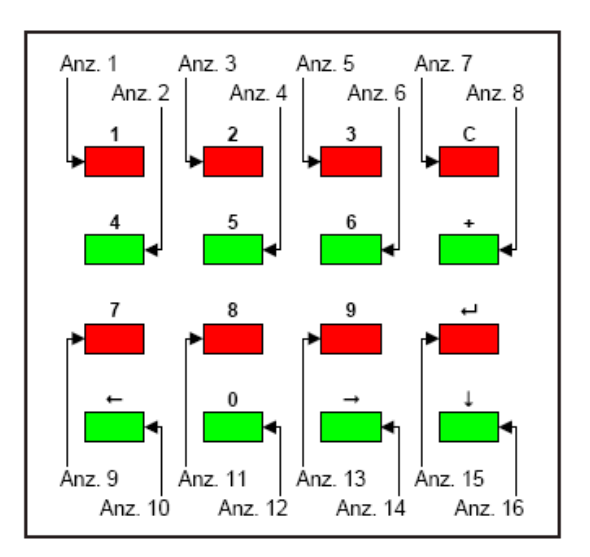

*Hinweis: In dem Adressbereich, den das Display für die Anzeigespeicher benötigt dürfen keine Weichenadressen liegen! Bitte beachten Sie, dass für die acht Tastenpaare des Keyboards insgesamt 8 Adressen belegt werden. In der Werkseinstellung ist die Umschaltung deaktiviert.*

#### **5.4 Programmierung des Moduls per Taster**

Auf der Rückseite des Moduls befindet sich ein Taster. Wird dieser Taster betätigt, so wechselt das Modul in den Programmiermodus und zeigt im Display "Prog". Jetzt kann das Modul direkt durch das Überfahren eines LISSY-Sensors mit einer Lok mit LISSY-Sender programmiert werden. Einfach die Lok über den Sensor fahren lassen, dessen Empfängerdaten später im Display angezeigt werden sollen. Hat die Lok den Sensor überfahren erlischt die Anzeige "Prog" und die Lokadresse der Lok, die den Sensor des gewünschten LISSY-Empfänger überfahren hat, wird kurz danach im Display angezeigt.

**Hinweis: Voraussetzung für die obere Beschreibung ist, dass sich alle Moduleinstellungen zuvor auf der Werkeinstellung befunden haben.**

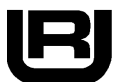

## **5.5 Die LNCV-Liste der Zugnummernanzeige 69250**

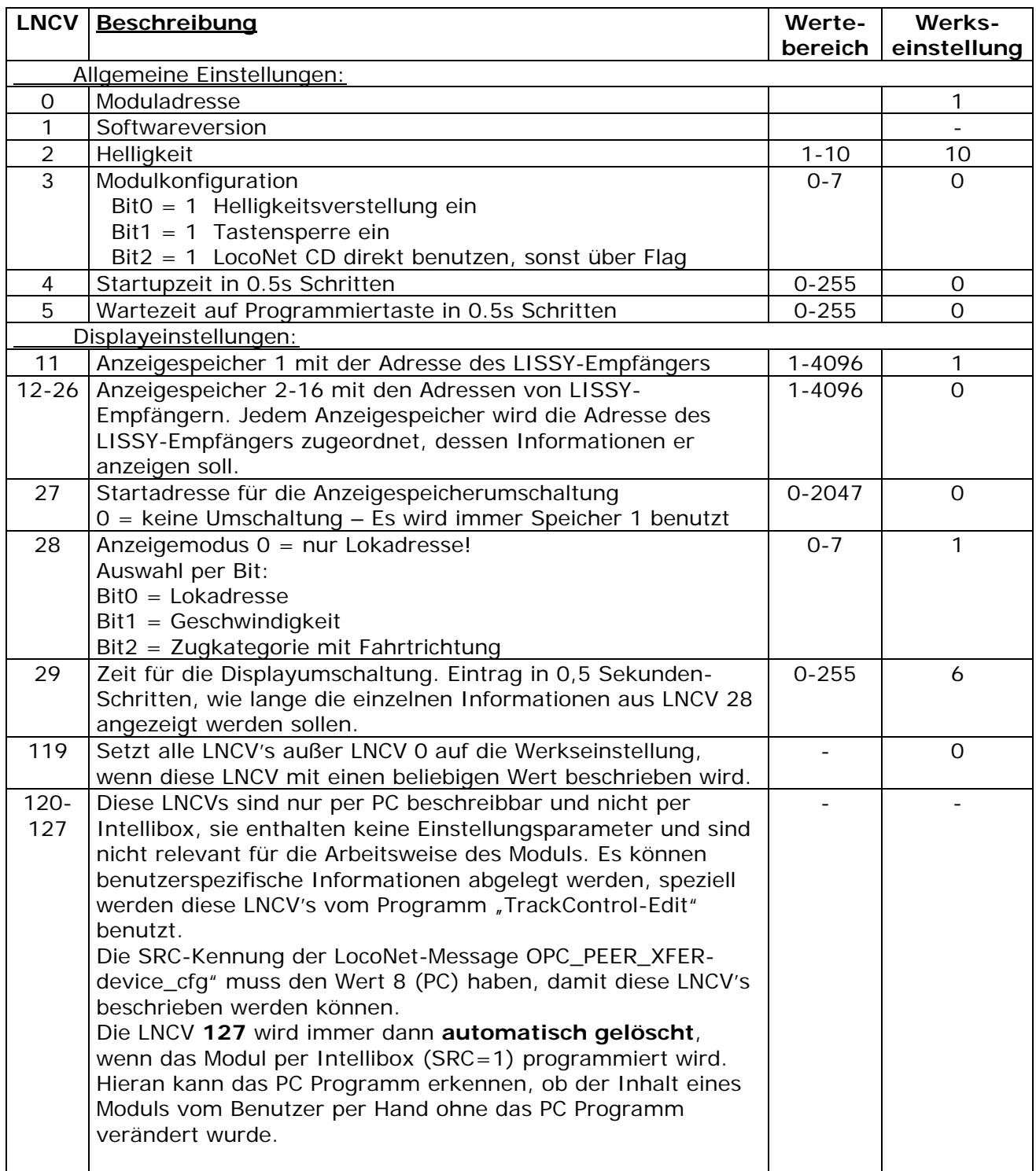

# **6. Das Anschlussmodul 69050**

### **6.1 Die Spannungsversorgung**

Das Anschlussmodul 69050 verfügt über ein 5V-Schaltnetzteil zur Versorgung der Track-Control Module. Wird die Betriebspannung für das Anschlussmodul eingeschaltet, so schaltet sich die 5V Versorgungsspannung nach einer über LNCV 4 einstellbaren Wartezeit ein. Die Belastung des Anschlussmoduls durch die Track-Control-Module wird ständig gemessen und über die LEDs angezeigt. Hierbei bedeutet:

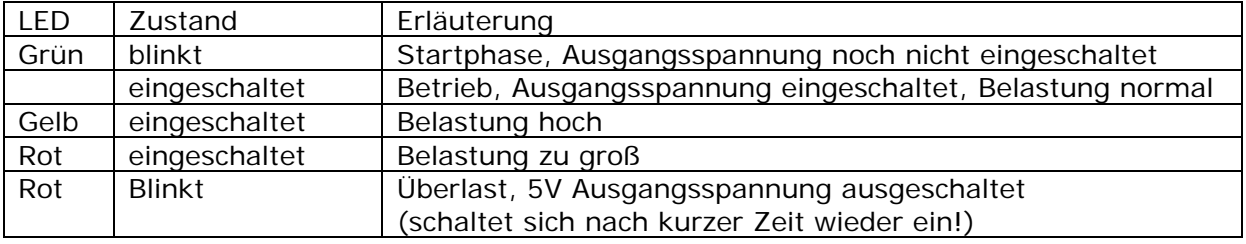

#### **6.2 Hilfseinrichtungen für den Analogbetrieb von Track-Control**

Um Track-Control auf einer analogen Modellbahn einsetzen zu können, lässt sich das Pult mit den Schaltmodulen 63410 kombinieren. An die Schaltmodule werden alle Weichen und Signale der Anlage angeschlossen. Die Schaltmodule erhalten zu Stromversorgung der Weichen und Signale eine eigene Trafospeisung. Die Schaltmodule werden über ein LocoNet-Kabel miteinander verbunden. Mit diesem LocoNet wird auch das Anschlussmodul des Track-Control verbunden. Sollen Gleisbereiche über Gleisbesetztmeldungen eine rote Feldausleuchtung erzeugen, so können die Uhlenbrock Gleisbesetztmelder 43500 mit den Rückmeldemodulen 63350 kombiniert werden, die über eine LocoNet-Stromeinspeisung (Art.Nr.: 63100) ebenfalls an das LocoNet angeschossen werden. Eine Digitalzentrale wird nicht benötigt. Das Anschlussmodul kann über LNCV3 – Bit 0 = 1 so eingestellt werden, dass das Anschlussmodul das LocoNet mit der notwendigen Netzspannung versorgt. Hiermit ist nicht die Versorgungsspannung von LocoNet-Geräten gemeint, die an dieses LocoNet angeschlossen sind, sondern lediglich eine Hilfsspannung, die für die Kommunikation auf LocoNet benötigt wird.

Damit beim Ausschalten der Anlage die Zustände von Weichen- und Rückmeldungen nicht verloren gehen und beim nächsten Einschalten der Anlage wieder zur Verfügung stehen, speichert das Anschlussmodul diese Zustände ab. Das Modul kann bis zu 2048 Zustände speichern. Der Speicher muss auf Magnetartikel (Weichen und Signale) und Rückmeldungen aufgeteilt werden. Über LNCV 10 und 11 kann man einstellen welcher Magnetartikeladressbereich (Startwert LNCV 10 – Endwert LNCV 11) gesichert werden soll und über LNCV 12 und 13 (Startwert LNCV 12 – Endwert LNCV 13) geschieht die Einstellung für die Rückmeldungen.

Wird die analog Anlage wieder eingeschaltet, so laden die Pultmodule die gesicherten Zustände der Magnetartikel über das Anschlussmodul. Die Zustände der Rückmeldungen vor dem Abschalten der Anlage kann das Modul nach Systemstart ausgeben. Hierzu wird in LNCV 14 eine Zeit festgelegt, die nach Ablauf der Startphase gemäß LNCV 4 beginnt und nach deren Ablauf alle gesicherten Rückmeldungen ausgegeben werden. Ist LNCV 14 = Null (Werkseinstellung) findet keine automatische Ausgabe nach dem Systemstart statt. Alternativ können die Rückmeldungen manuell über die sogenannte Reportadresse ausgegeben werden. Die in LNCV 15 abgespeicherte Reportadresse ist eine Magnetartikeladresse, bei deren Empfang das Anschlussmodul umgehend alle gespeicherten Rückmeldungen ausgibt. Während der Ausgabe der Rückmeldungen flackert die gelbe LED.

Sind die Einstellungen der Adressbereiche über LNCV 10 bis 13 nicht richtig und wird der max. Speicher von 2048 Zuständen überschritten, so blinkt nach dem Einschalten die gelbe LED. Die Einstellungen müssen dann korrigiert werden.

# **6.3 Die LNCV-Liste des Anschlussmoduls 69050**

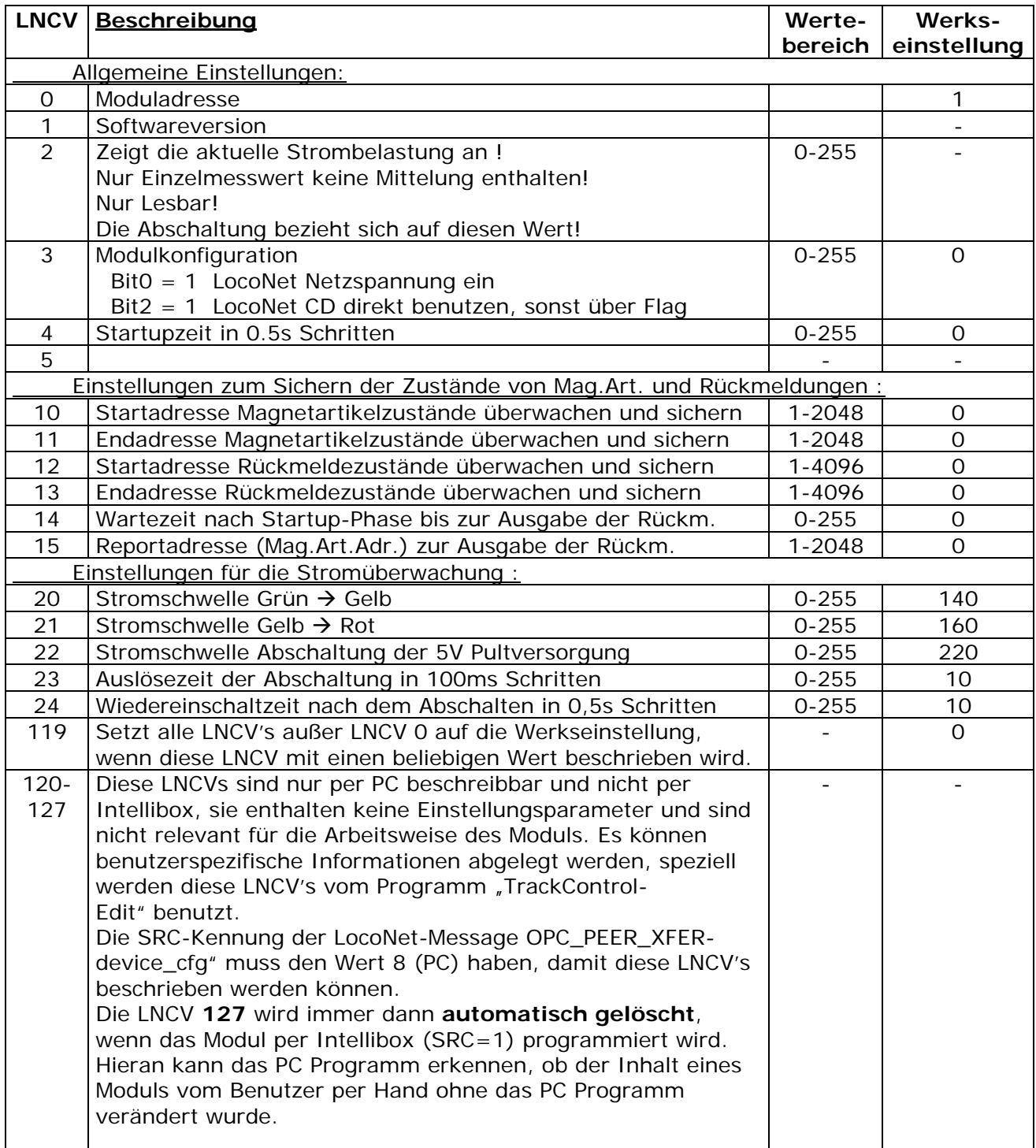